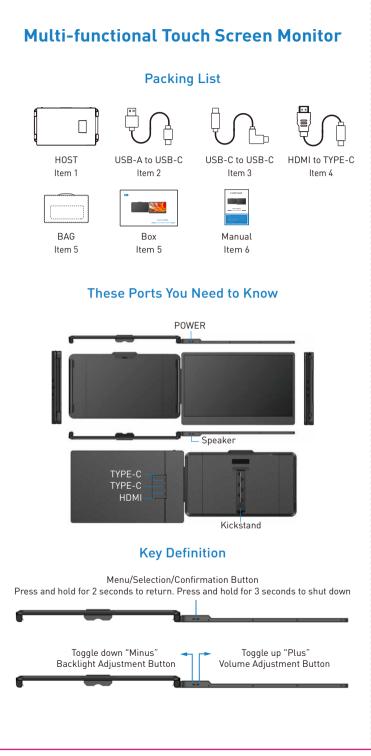

# Landscape and Portrait Modes

# How to Connect

# Connect S1 with Laptop

Connect S1 to your laptop and check that your laptop has a Type-C, Type-A or HDMI port that can provide 5V/2A power. Connect S1 to your laptop through S1 Type-C and HDMI port, following the options below:

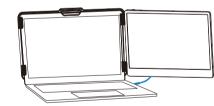

### Connect to S1 through the Type-C interface of the notebook Option 1: If your laptop has Type-C ports (full function ports), and the Type-C output port of the laptop can provide more than 5V/2A power supply, directly connect the S1 and the laptop with one Type-C cables.

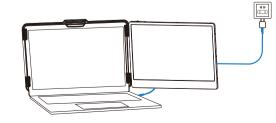

Option 2: If your laptop has Type-C ports (full function ports), and your laptop Type-C outlet cannot provide more than 5V/2A power supply or the display has no signal/the signal is unstable after connection, then you need to connect an external 5V/2A adapter to power S1. Then connect the S1 to the laptop with one Type-C cables.

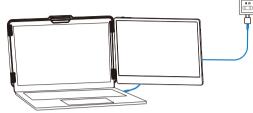

To connect the S1 screen to your laptop via the HDMI interface, follow these steps: Option 3: If there is only one HDMI port on yourlaptop, you can use an HDMI TO Type-C cable to connect the S1 screen to the HDMI port of your laptop. Then use a USB-A TO Type-C cable to provide power to the S1 screen.

# Q&A

Q1: How can I tell if the USB-C port on my computer is full-featured?

A1: USB-C port coming with one of the following symbols is a full-featured USB-C port.Thunderbolt 3 or thunderbolt 4 port is also full-featured. You can view the port parameters in the manual or on the network.

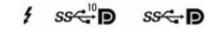

# Q2: Why does one monitor show "No Signal" ?

A2: The connection may have failed or the computer port does not support video output.Please contact us for troubleshooting. We'll offer solution as soon as possible!

# Q3: The screen does not light up after connecting?

A3: It may be that your computer does not have enough power. Please charge the monitor using an external power source that provides 5V/2A power. You can also contact us for futher solution.

# Tips for Use

Please refer to the pictures below to insert or unplug the data cable to avoid damage.

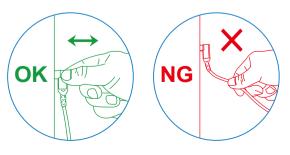

For more detailed information please check the manual of the product.